# **Labirinto**

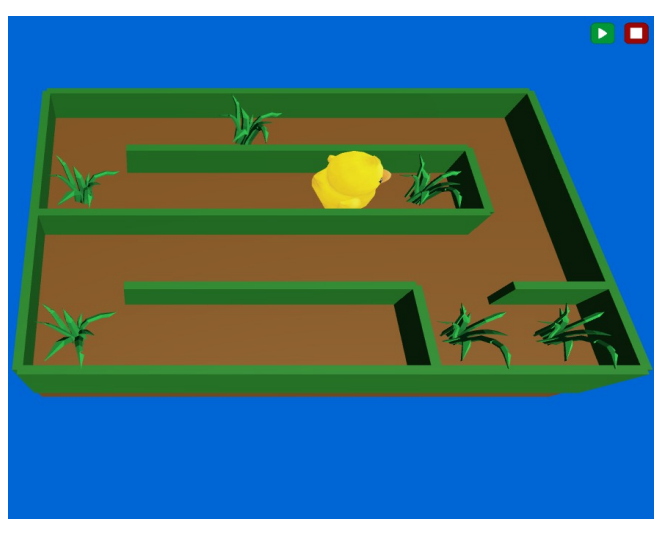

L'immagine rappresenta uno dei possibili risultati della composizione dei blocchi. Ce ne possono essere di molto diverse.

Il gioco finale presenterà una paperella che si deve muovere nel labirinto per mangiare tutti i ciuffi d'erba presenti.

Quando non ci sono più ciuffi d'erba, vengono mostrati i fuochi artificiali e poi il gioco termina.

In questa area la velocità di riproduzione del codice è impostata su "*veloce*".

Il gioco può funzionare anche a "*lento*" e alle velocità intermedie: tieni però presente che passerà del tempo tra la pressione dei tasti e il movimento della paperella; è una modalità utile a verificare il funzionamento dell'algoritmo che imposti.

Durante la costruzione, prova più volte ad avviare e interrompere il gioco, anche dopo aver inserito poche istruzioni, in modo da valutare se il tuo codice funziona come desideri.

## *L'avvio del gioco*

Ricorda che perché le tue impostazioni abbiano effetto devi inserire un blocco che avvii il gioco: usa il pulsante di avvio.

## *Genera il labirinto*

Scegli i colori dello sfondo, del pavimento e delle pareti. Imposta il numero di righe e colonne (tra 2 e 30) e genera il labirinto.

Prova anche, se vuoi, ad invertire l'ordine dei blocchi. Puoi generare il labirinto e modificare poi i colori? Puoi generare il labirinto se non hai impostato il numero di righe/colonne?

## *I ciuffi d'erba*

Scegli quante ne vuoi in rapporto alle stanze: le stanze sono le celle che si incrociano tra righe e colonne; ad esempio se hai impostato 4 colonne e 3 righe, ci saranno 12 stanze. Se scegli di inserire un ciuffo d'erba ogni 5 stanze ne inserirai 2, se scegli un oggetto ogni 4 stanze ne inserirai 3. Prova.

## *La paperella*

Inserisci la paperella.

La paperella deve muoversi nelle 4 direzioni: imposta il suo movimento quando premi le frecce cursore. Ad esempio, se premi la freccia verso destra, la paperella deve guardare verso destra e fare un passo verso destra. Ti accorgerai che per ora la paperella passa attraverso i muri e non mangia i ciuffi d'erba. Non importa: sistemiamo un passo alla volta.

## *La logica del gioco*

Iniziamo a controllare cosa succede quando si preme freccia in alto (ma puoi iniziare da una qualsiasi freccia).

Se si preme la freccia in alto, la paperella deve guardare in alto… ma non deve sempre fare un passo.

Se davanti c'è una parete deve riprodurre un suono ma non fare il passo, altrimenti deve fare un passo.

C'è poi un altro controllo: dopo aver fatto il passo, se tocca un ciuffo d'erba lo deve mangiare, e (se vuoi) riprodurre un suono. E se i ciuffi sono terminati deve mostrare i fuochi artificiali e poi terminare il gioco. A parte la direzione nella quale guarda paperella, le azioni sono uguali per tutte le direzioni: puoi inserire i blocchi a uno a uno, oppure usare il click destro e "*duplica*".

#### *E poi?*

Se tutto funziona, prova a "giocare con il codice" effettuando modifiche, oppure reimposta il codice da zero senza seguire questa guida.